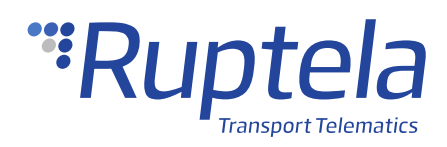

# **Fatigue Sensor**

# **1 Introduction**

## 1.1 About the Functionality

The fatigue sensor is a driver monitoring sensor, from which you can request real-time pictures when driver fatigue/distraction is detected or on-demand via an SMS command. The pictures are stored in the SD card of the tracking device or the internal sensor memory in a .jpg format. The user can remotely manage these pictures.

This feature description applies to tracking devices with the latest firmware version.

You can get the newest firmware and configurator from our documentation website: [doc.ruptela.lt](https://doc.ruptela.lt/)

### 1.2 Legal Information

Copyright © 2020 Ruptela. All rights reserved. Reproduction, transfer, distribution or storage of parts or all of the contents in this document in any form without the prior written permission of Ruptela is prohibited. Other products and company names mentioned in this document are trademarks or trade names of their respective owners.

## 1.3 Compatibility

The fatigue sensor is compatible with the following devices with the newest firmware version:

- HCV5
- LCV5
- Pro5
- **FM-Tco4 HCV**
- **FM-Tco4 LCV**
- FM-Pro4
- FM-Eco4 RS T

## 1.4 Contact Information

#### **General enquiries**

Website: [ruptela.com](https://www.ruptela.com/)

E-mail: [info@ruptela.com](mailto:info@ruptela.com)

Phone: +370 5 2045188

**Technical support**

E-mail: [support@ruptela.com](mailto:support@ruptela.com)

Phone: +370 5 2045030

## 1.5 Document Changelog

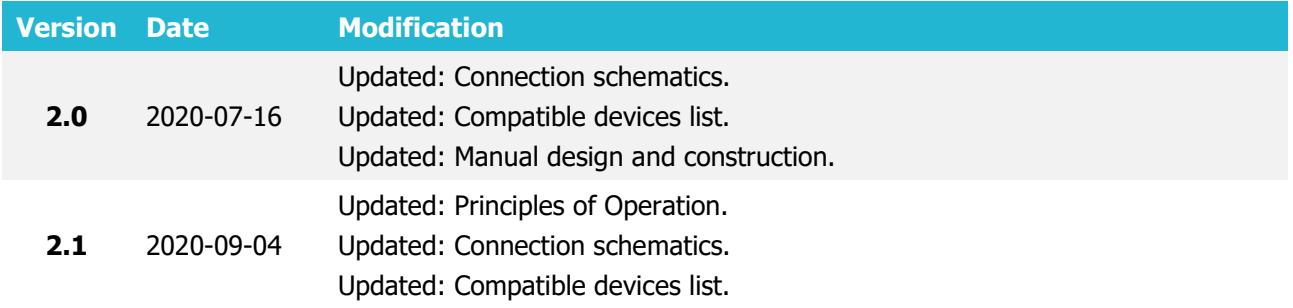

## 1.6 Notations

The following notations are used in this document to highlight important information:

#### **Bold text**

Used to indicate user interface elements or for emphasis.

#### Italic text

Used to indicate items that belong to a list and can be selected.

#### **Note**

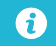

Used to highlight important information or special conditions.

# **2 Principles of Operation**

## 2.1 Operation

Once the sensor detects a distracted or drowsy driver, it will immediately send out a sharp and loud alarm. At the same time, the sensor's camera will take a picture.

If the fatigue sensor is enabled in the configuration, it will send the gathered data (file name, source ID and alert ID) to the tracking device. If requested, the tracking device will represent the gathered data and can also indicate how many pictures were taken since the last record and were stored in the SD card. If the tracking device has not obtained the correct date and time from GNSS fix, NTP server, or GSM operator, pictures cannot be taken or sent to the server.

## 2.2 Picture Storage

Picture storage in the SD card is not applicable for the FM-Eco4 RS T device. The pictures  $\boldsymbol{\theta}$ are stored in the internal sensor memory and are sent to the tracking device upon request from a server. Up to 40 pictures can be stored in the internal sensor memory.

If the tracking device has an SD card, the pictures will be stored in the card and sent to a server upon request. If the fatigue sensor folder on the SD card is full, the oldest picture will be overwritten. If the folder is full and there are no pictures on the card, the taken picture will be discarded. After receiving the pictures, the server can then send a request to delete them from the SD card in order to conserve the memory. A maximum of 2000 pictures can be stored in the fatigue sensor folder.

For all devices (except the FM-Eco4 RS T), if there is no SD card inside, no pictures will be taken. The fatigue sensor will indicate alerts in any case.

If you insert/remove the SD card, the tracking device should be restarted to ensure correct  $\boldsymbol{\Omega}$ operation.

# **3 Connection**

 $\ddot{\mathbf{e}}$ 

## 3.1 Connection to 5<sup>th</sup> Gen Advanced Family Devices

Connect the fatigue sensor to your tracking device as follows (Port A is used in this schematic):

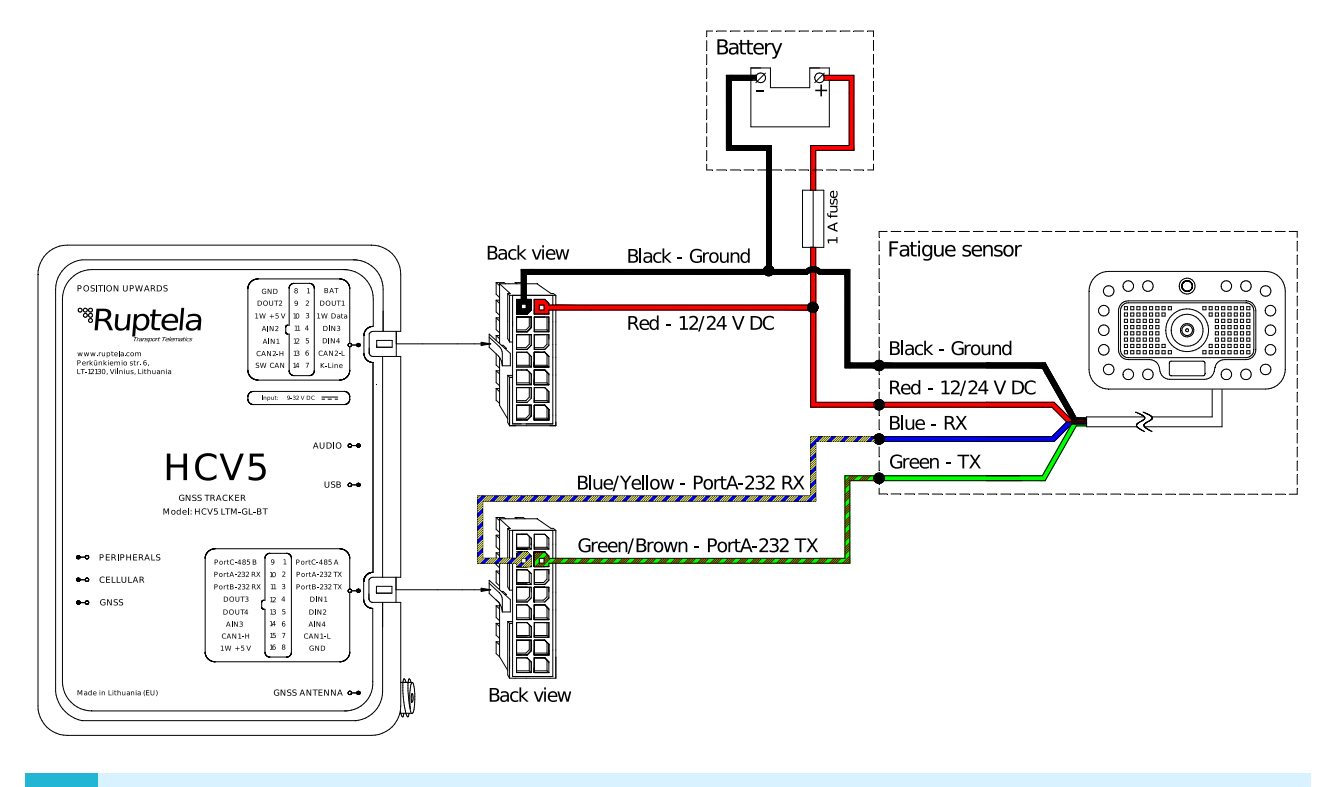

Alternatively, TX and RX wires can be connected to Port B (16 pin connector, pin 3 and 11, pink/green wire, red/cyan wires).

## 3.2 Connection to 4<sup>th</sup> Gen Advanced Family devices

Connect the fatigue sensor to your tracking device as follows (Port A is used in this schematic):

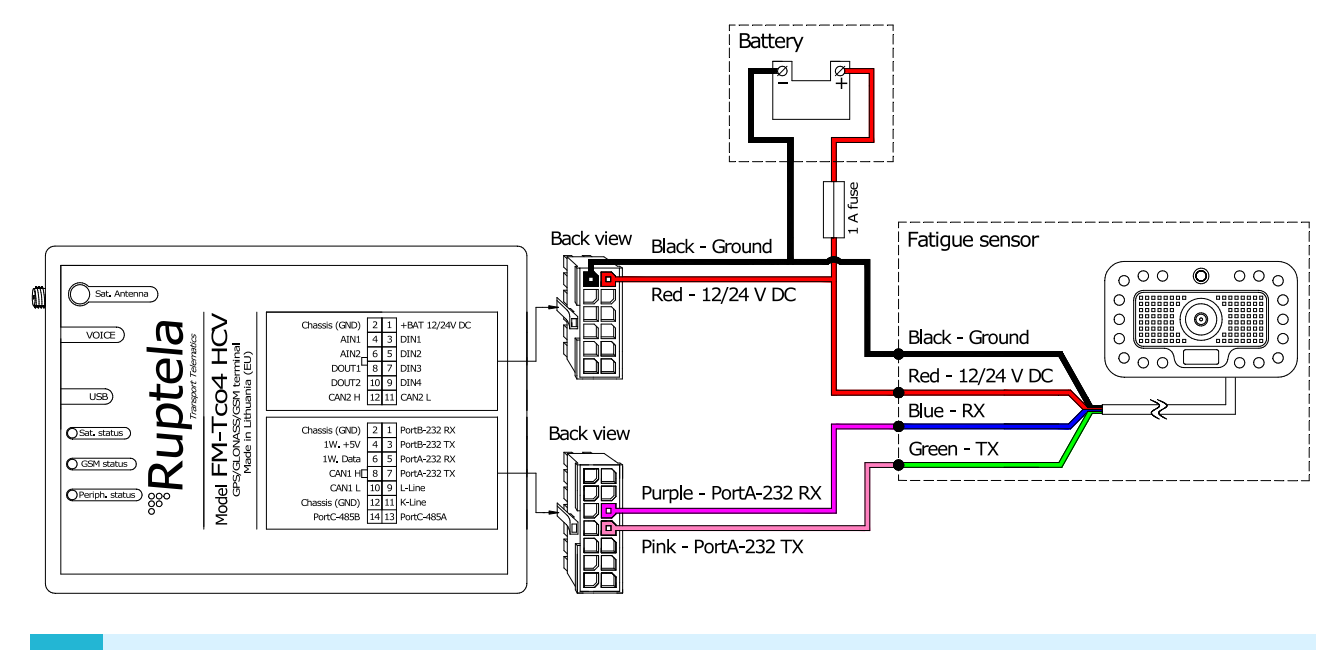

Alternatively, TX and RX wires can be connected to Port B (14 pin connector, pin 3 and 1,  $\boldsymbol{\Theta}$ orange and yellow wires).

## 3.3 Connection to FM-Eco4 RS T Device

Connect the fatigue sensor to your tracking device as follows:

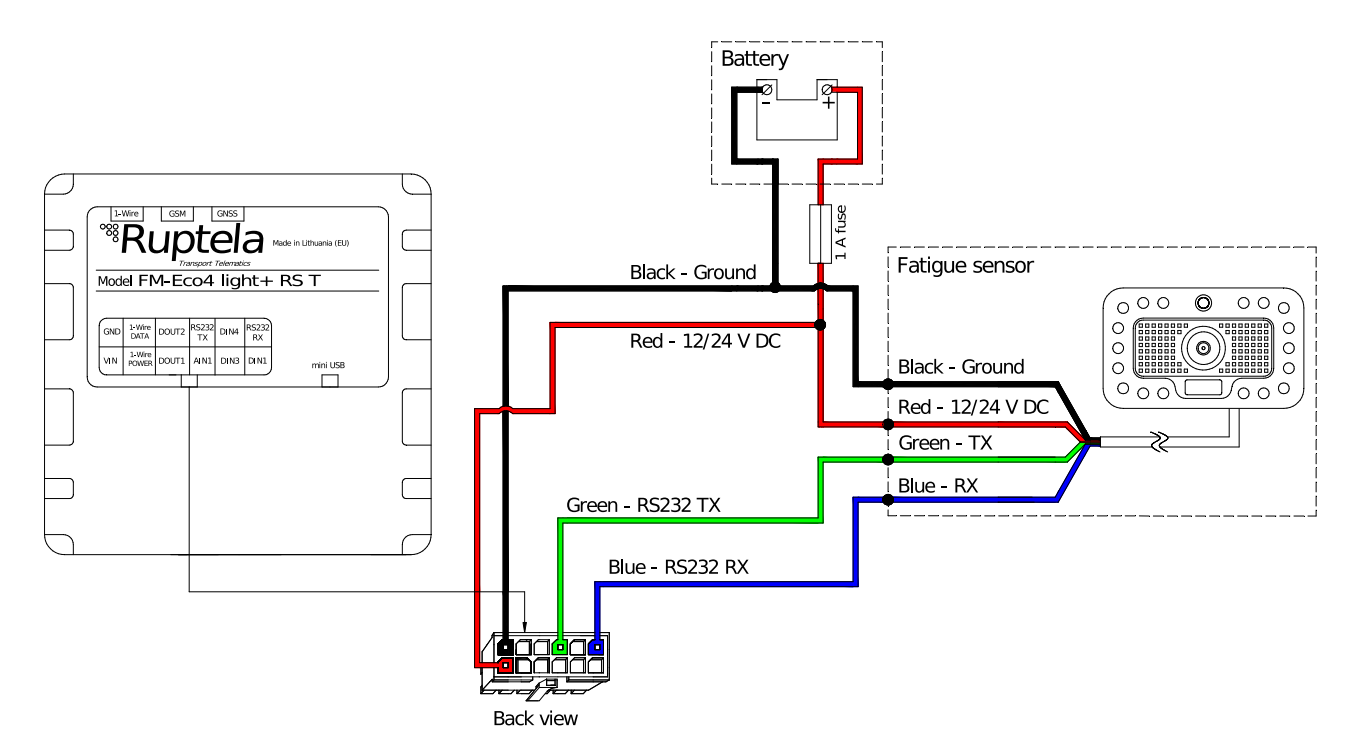

# **4 Configuration**

This functionality requires the use of the advanced configurator.  $\boldsymbol{\Omega}$ 

## 4.1 Starting the Configuration

To start the configuration, follow these steps:

- 1. Open the advanced configurator. Select your tracking device.
- 2. Select the COM port to which your device is connected.
- 3. Click **Connect**.
- 4. Click the **Options** button in the **IO events** section to open the **IO Settings** window.

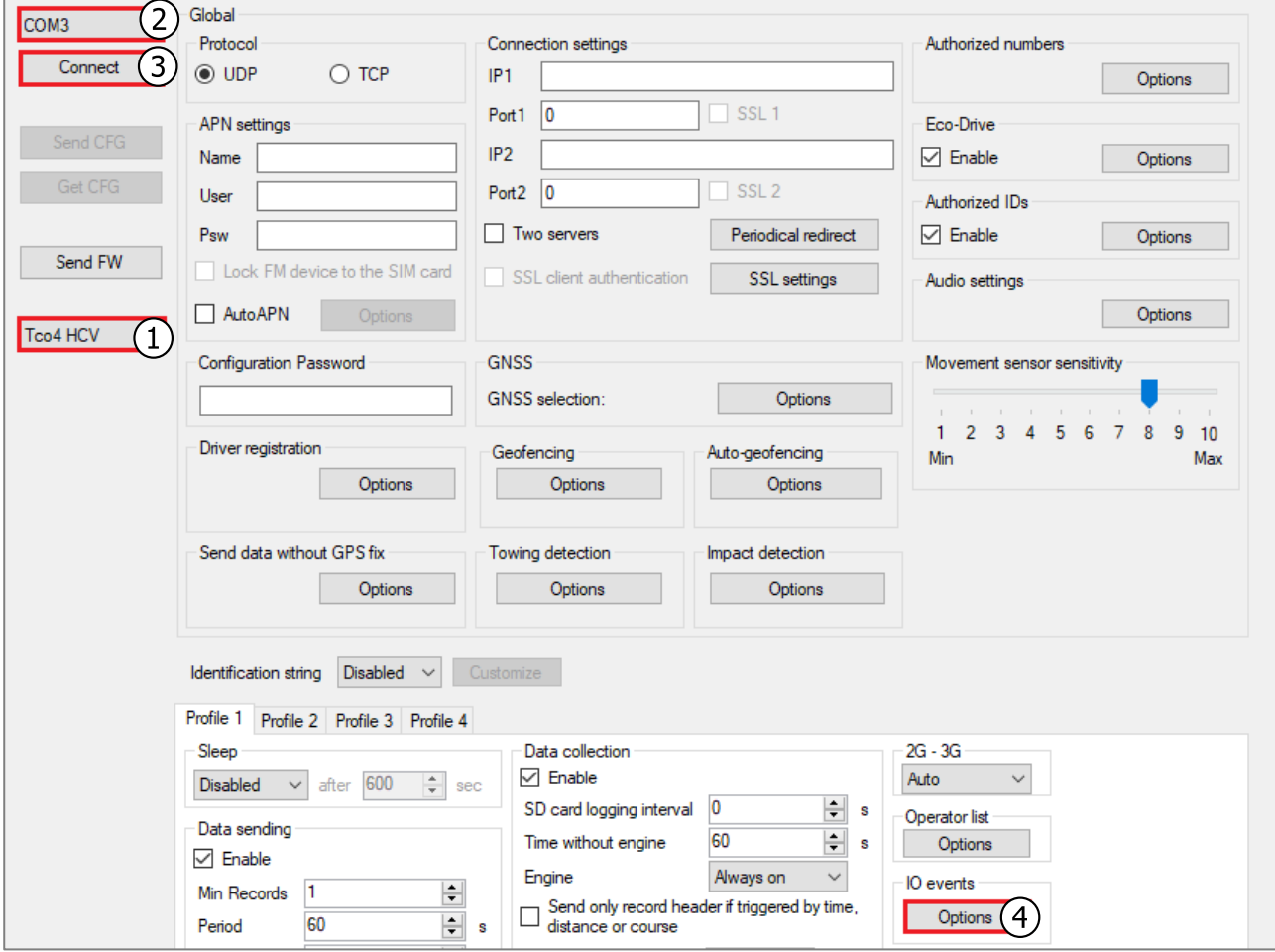

## 4.2 Configuring the Fatigue Sensor

### 4.2.1 Configuration via the Enable IO Button

Follow these steps to configure the fatigue sensor:

- 1. Tick the **Send I/O data with v1.1 protocol** checkbox (not applicable for the 5<sup>th</sup> gen Advanced family devices).
- 2. In the **Interfaces** section select the port, to which the fatigue sensor is connected (PortA or PortB).
- 3. Select Fatigue sensor from the drop-down list.
- 4. Click the **Enable IO** button to open the **Configured IO** window.
- 5. Untick any IO parameter box according to your needs. Click the **Save** button.
- It is recommended to keep all of the IO parameters boxes checked.  $\mathbf{\Omega}$

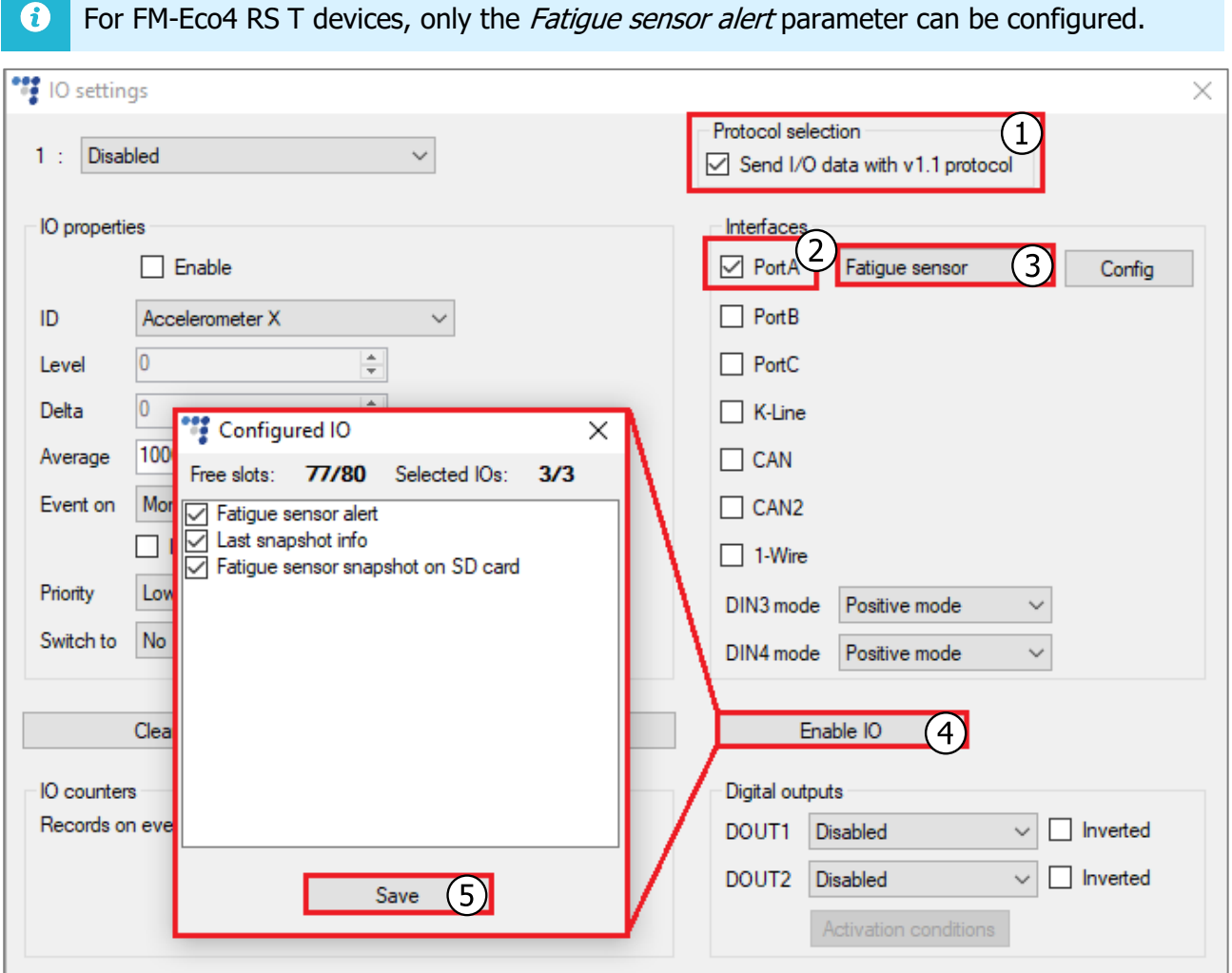

### 4.2.2 Manual Configuration

Follow these steps to configure the fatigue sensor:

- 1. Tick the **Send I/O data with v1.1 protocol** checkbox (not applicable for the 5<sup>th</sup> gen Advanced family devices).
- 2. In the **Interfaces** section select the port, to which the fatigue sensor is connected (PortA or PortB).
- 3. Select Fatigue sensor from the drop-down list.
- 4. Select an empty parameter slot.
- 5. Enable the slot by ticking **Enable**.
- 6. In the **ID** section select Fatigue sensor alert from the drop-down list.
- 7. Set **Event on** to Monitoring or Change.
- 8. Repeat steps 4-7 with the Fatigue sensor snapshot on SD card or/and Last snapshot info selections in the **ID** section.

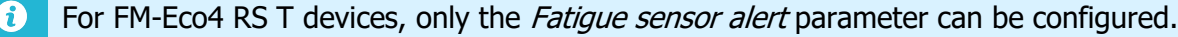

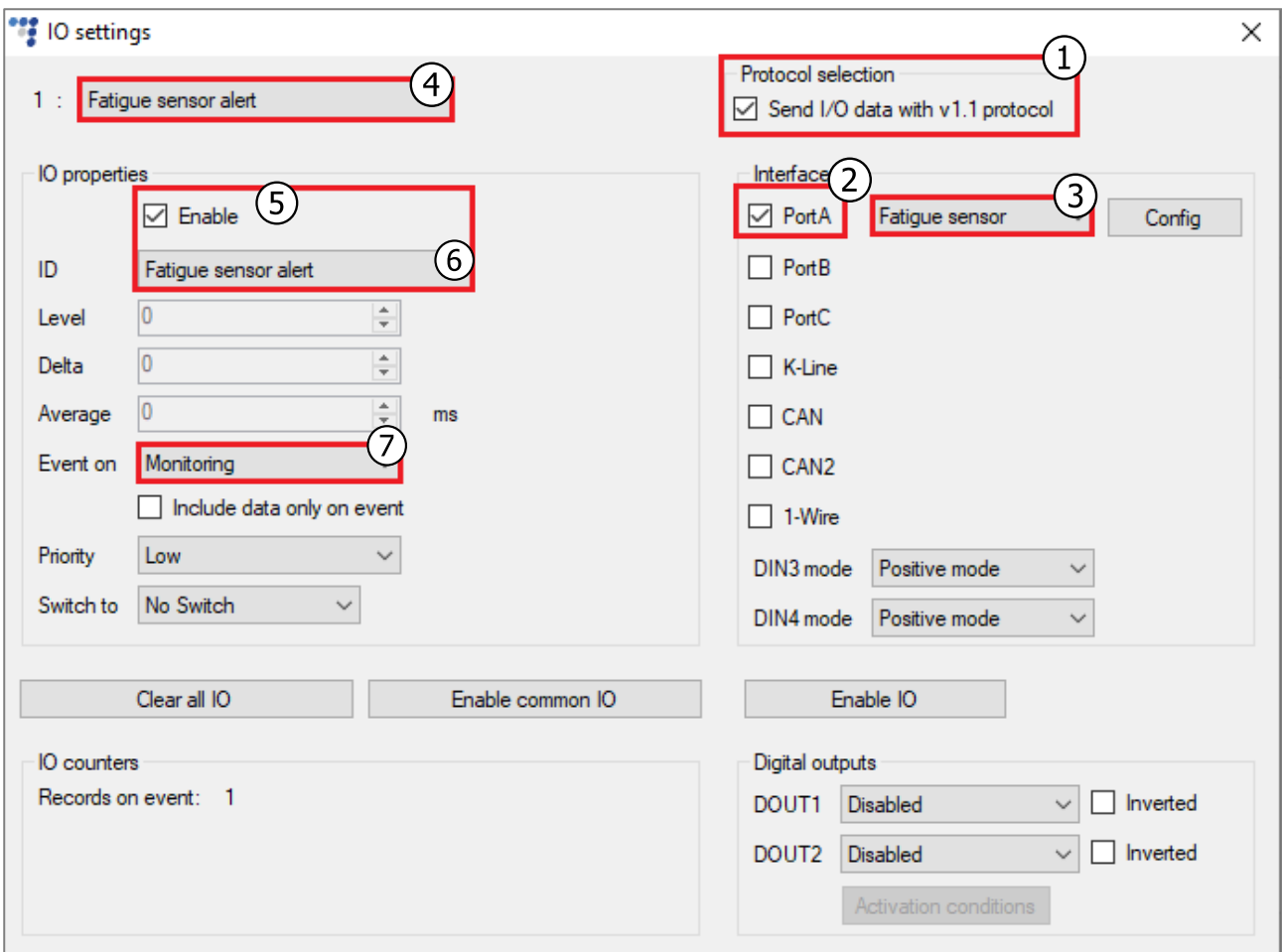

### 4.2.3 Customization of Parameters

Optionally, you can configure the sensor's parameters to customize its operation and sensitivity. Click the **Config** button to open the **Fatigue sensor configuration** window.

If you want to configure any of the following parameters, tick the **Customize** checkbox:

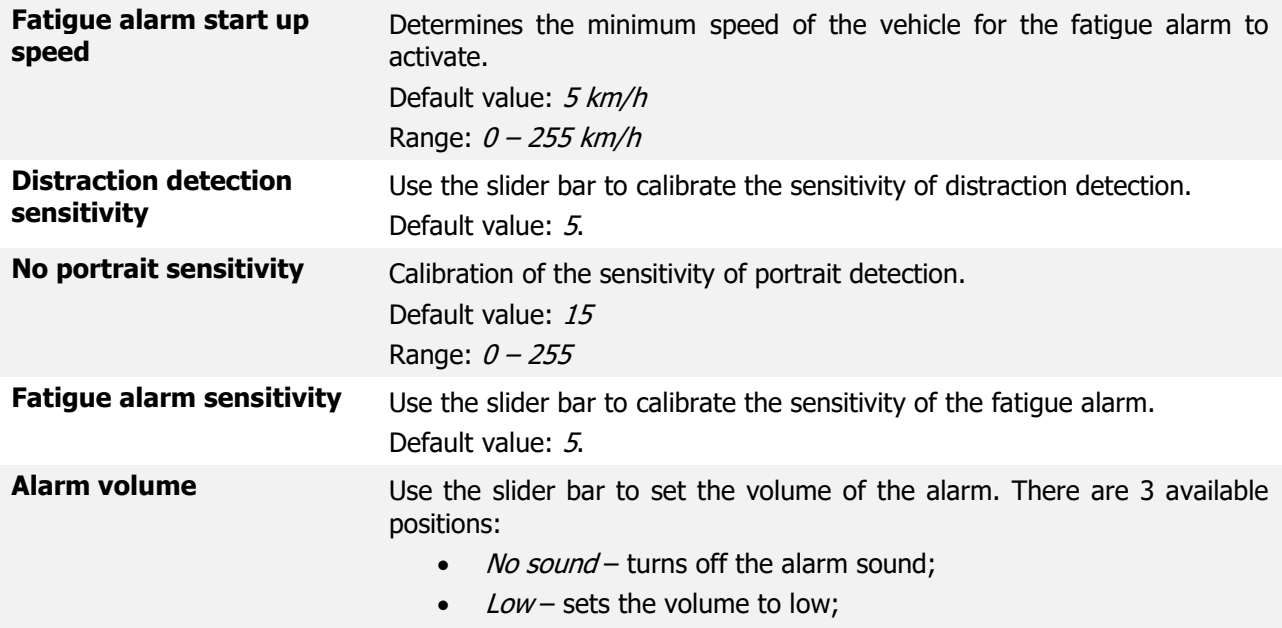

 $High - sets$  the volume to high.

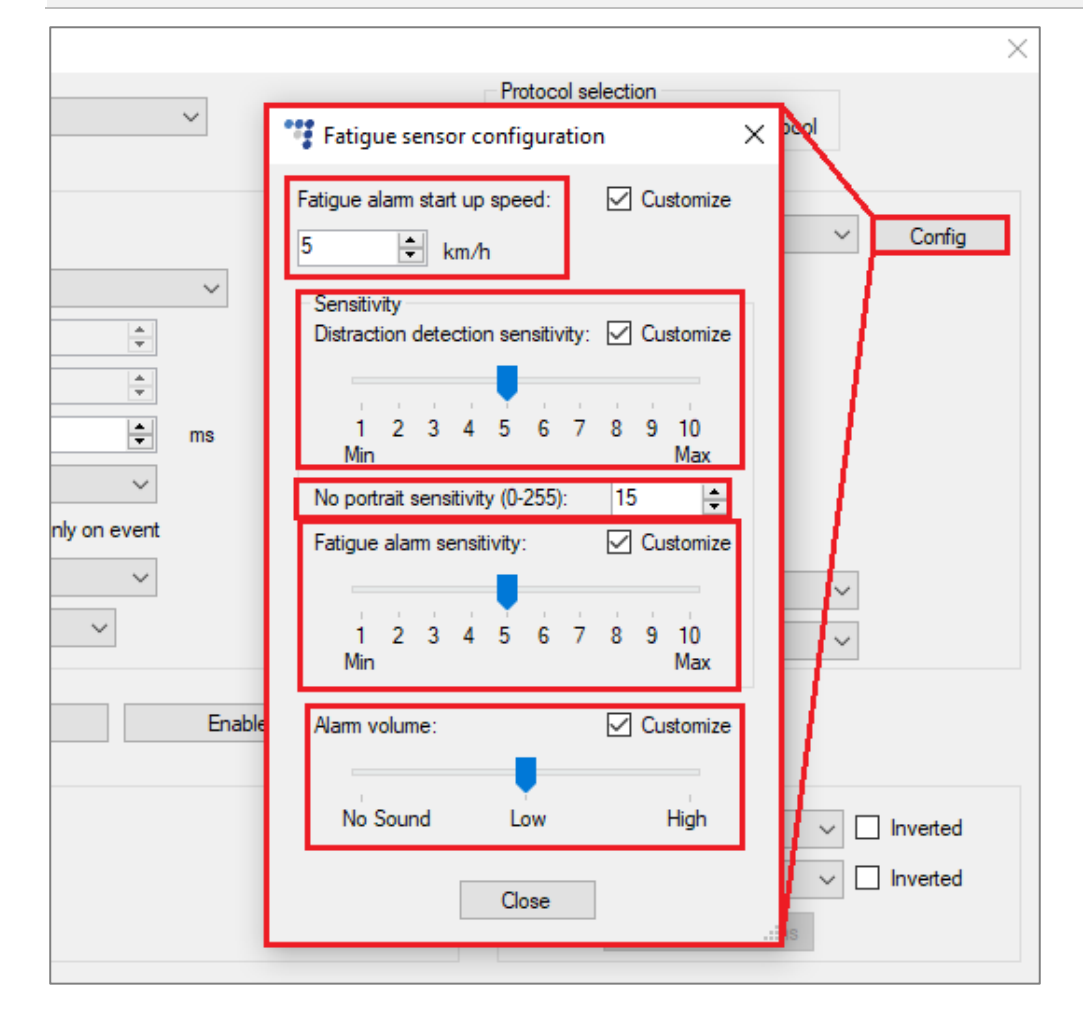

## 4.3 Finishing the Configuration

To finish the configuration, close the **IO settings** window. Click **Send CFG** to send the configuration to the device.

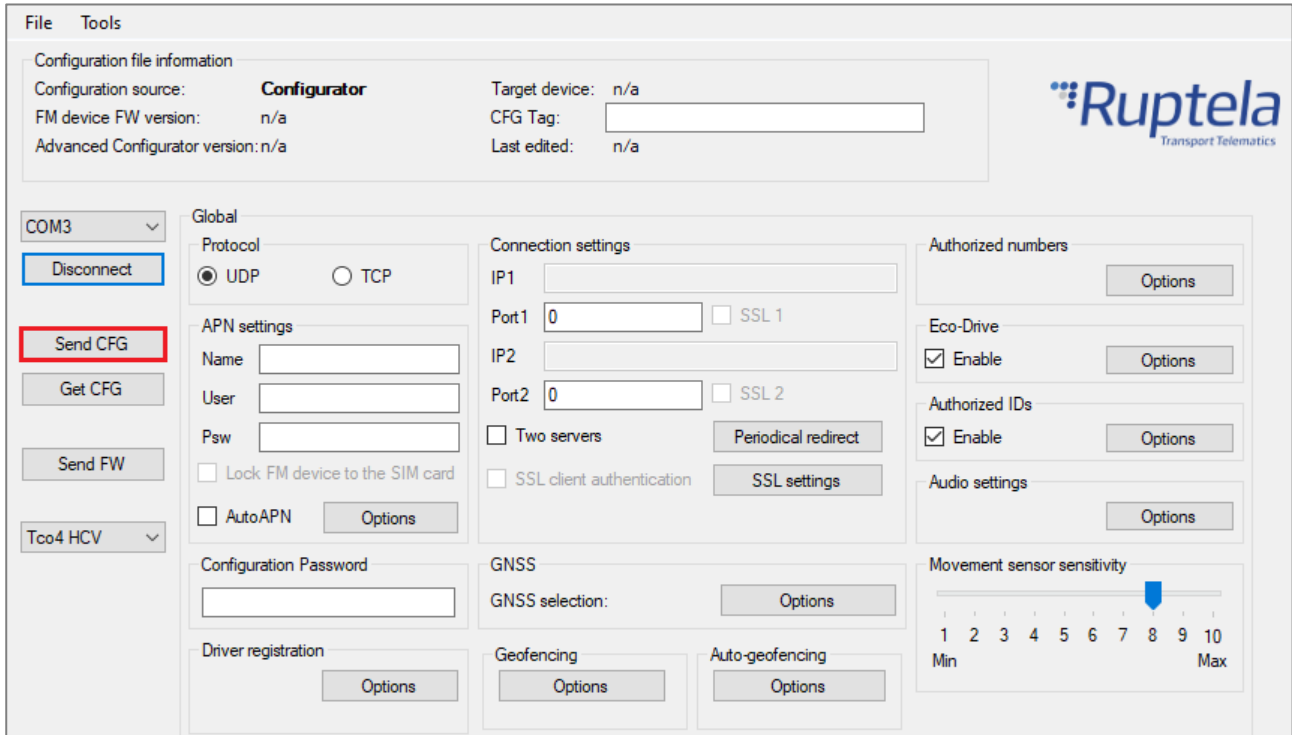

## **5 Picture Request via SMS**

 $\boldsymbol{\theta}$ This chapter is not applicable for FM-Eco4 RS T device.

You can take pictures on-demand with the *snapshot* SMS command, using the following structure: password snapshot 3

After sending the SMS command, the tracking device will send a response, using the following structure: snapshot 3 <answer>

<answer> can be one of the following:

- $ok$  indicates that the fatigue sensor took a picture successfully;
- $busy -$  indicates that the fatigue sensor is busy with a previously taken picture at the moment;
- $n/a$  indicates that the fatigue sensor is either not configured, not connected or not responding;
- *fullsd* indicates that the memory of the SD card is full and the picture will be discarded, as there are no pictures to be overwritten;
- $err -$  indicates that there was an error.

If the SD card is missing and the SMS command *snapshot* is received, the device responds with sdcard missing.

#### **Example:**

Request: password snapshot 3 Response:

snapshot 3 ok